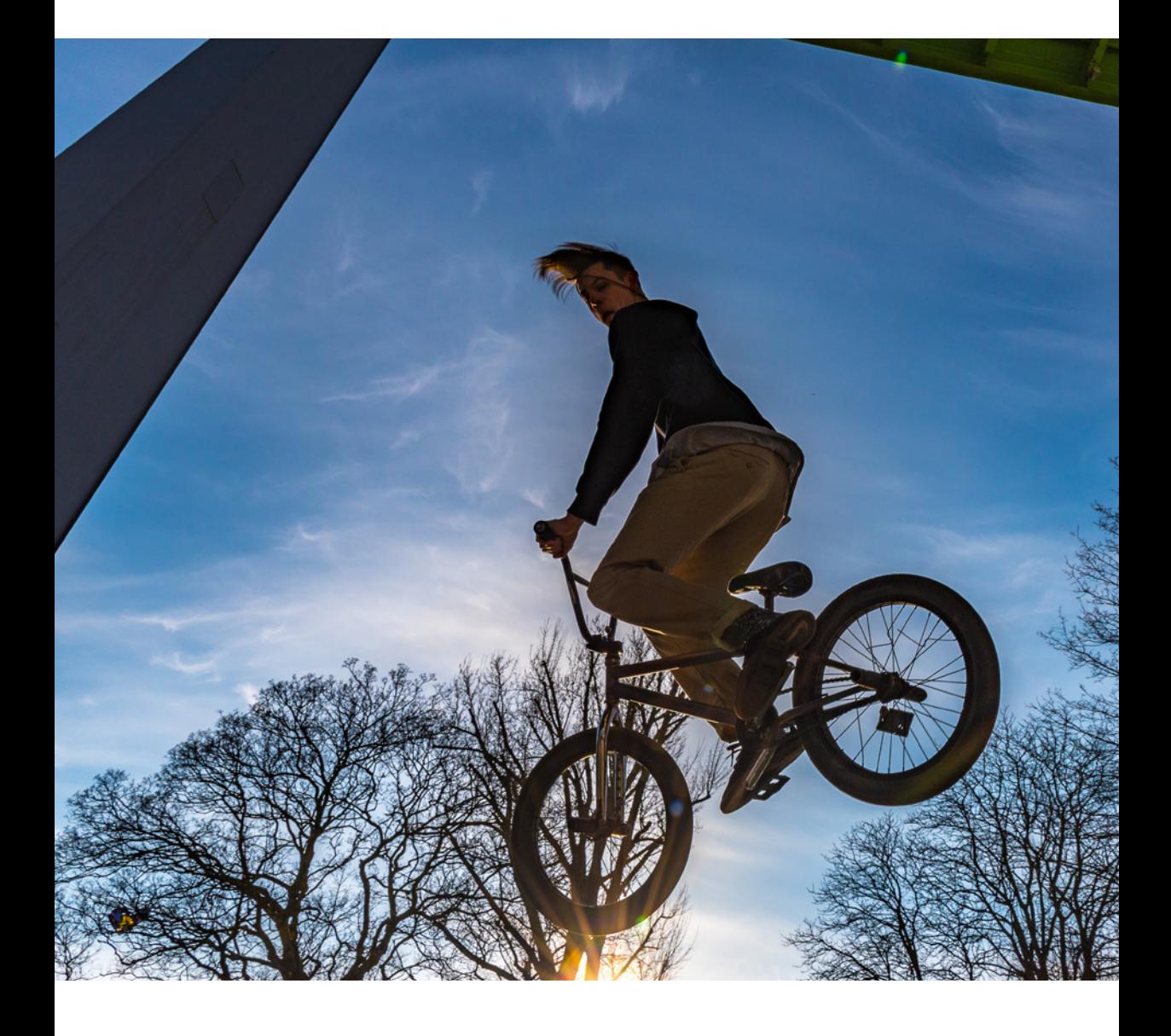

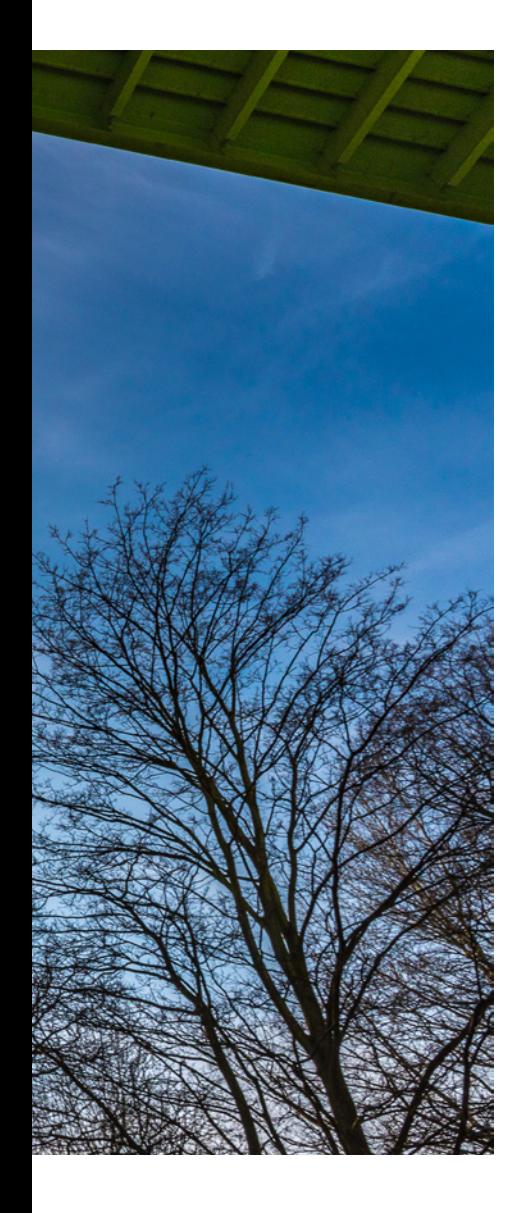

# 11 FORTGESCHRIT-TENE FUNKTIONEN

*Jede hinreichend fortgeschrittene Technologie lässt sich nicht mehr von Magie unterscheiden.*

Arthur C. Clarke

Wenn Sie bis hierher nicht nur gelesen, sondern auch parallel Ihre D7500 benutzt haben, sollten Sie sie schon sehr gründlich kennengelernt haben. Ich hoffe, dass Sie unterwegs auch Spaß mit ihr hatten. Nun geht es noch um einige speziellere Funktionen, die man teils kreativ-spielerisch, teils eher technisch-unterstützend einsetzen kann. Und ich werde noch einige Tipps geben zum Thema Staub auf dem Bildsensor und was man dagegen tun kann.

## 11.1 MEHRFACHBELICHTUNG

Eine Mehrfachbelichtung bedeutet, man belichtet den Sensor mehrere Male, sodass sich die einzelnen Belichtungen zu einem Bild zusammenfügen. Klassischerweise kann man diese Technik einsetzen, um Bewegungen zu illustrieren; oder für kitschige Effekte bei Pärchenporträts.

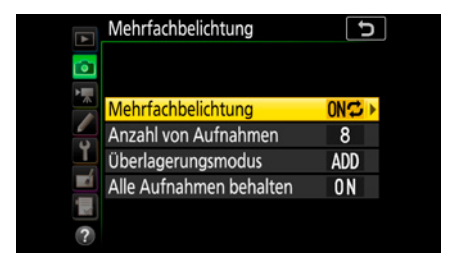

Abb. 11.1: Die Optionen für Mehrfachbelichtungen im Menü FOTOAUFNAHME

Bevor ich an diesem Buch gearbeitet habe, lagen meine letzten Versuche zur Mehrfachbelichtung im letzten Jahrtausend und waren noch analog<sup>1</sup>. Seit es die Möglichkeit gab, digitale Bilder am Computer sehr einfach zu überlagern, sah ich keinen Sinn mehr darin, dies schon bei der Belichtung in der Kamera zu tun. Als ich nun aber die Funktion der D7500 hierfür genauer

1 Meine damalige Kamera – die Minolta X-300 – hat diese Funktion nur widerwillig unterstützt. Ich musste beim Spannen des Verschlusses den Filmrückspulknopf gedrückt halten, damit der Film nicht weitertransportiert wurde. Das klappte nur ungefähr in der Mitte des Films, weil er sonst aufgrund ungleichmäßigen Zugs ein Stückchen verrutschte. Die Nikon D7500 kann das besser.

unter die Lupe nahm, stellte ich fest, dass sie nicht nur sehr clever umgesetzt ist, sondern dass sie vor allem Spaß gemacht und meine Kreativität gekitzelt hat. Deshalb möchte ich sie Ihnen nicht vorenthalten.

Streng genommen macht die D7500 keine echten Mehrfachbelichtungen. Sie belichtet einfach mehrere Aufnahmen nacheinander und verrechnet diese Bilder dann zu einem neuen. Das ist eine deutlich intelligentere Lösung und eröffnet neue Möglichkeiten der Steuerung.

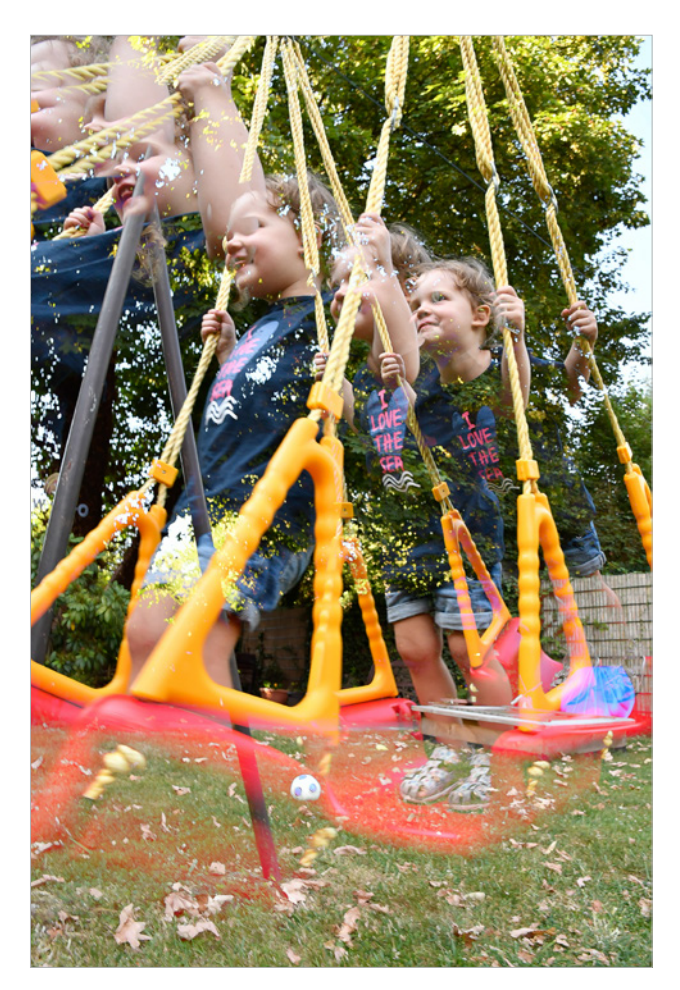

Abb. 11.2: Aufnahmen wie diese lassen sich mit der D7500 sehr viel einfacher und schneller realisieren als am Rechner.

#### In der ersten Menüzeile aktivieren Sie die Funktion:

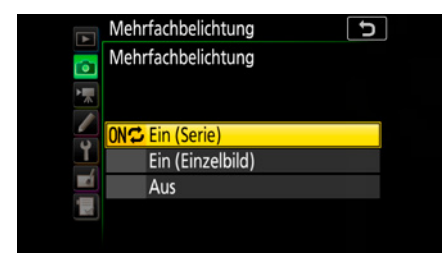

Abb. 11.3: Wählen Sie *Ein (Serie)*, wenn Sie mehrere Mehrfachbelichtungen nacheinander aufnehmen wollen. In dem Fall müssen Sie hier *Aus* wählen, wenn Sie fertig sind. Bei Auswahl von *Ein (Einzelbild)* nimmt die Kamera eine Mehrfachbelichtung auf und wechselt dann automatisch zurück in den Normalbetrieb.

Stellen Sie die Anzahl von Belichtungen ein, die Sie überlagern möchten (möglich sind zwei bis zehn), und wählen Sie mit *Alle Aufnahmen behalten*, ob die Kamera alle Einzelbelichtungen auf die Karte schreiben soll oder nur das überlagerte Ergebnis. Spannend ist die Option *Überlagerungsmodus*. Wo analoger Film nur Photonen eingesammelt und aufsummiert hat, kann die D7500 smarter vorgehen:

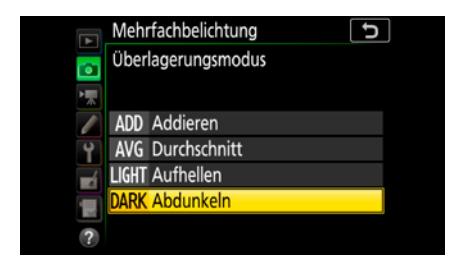

Abb. 11.4: Wie die D7500 bei Mehrfachbelichtungen mit den Bildinhalten umgehen soll, können Sie selbst wählen. Hier lohnt es sich zu experimentieren.

*Addieren* entspricht dem analogen Vorgehen. Die Kamera summiert die Helligkeiten aller Einzelbelichtungen auf. Diese Einstellung ist sinnvoll bei einem hellen Motiv vor dunklem Hintergrund, zum Beispiel einer nächtlichen Jonglagenummer mit Fackeln.

*Durchschnitt* gewichtet jede Belichtung mit ihrem Anteil an der Gesamtbelichtung; bei drei Belichtungen also beispielsweise jedes Bild zu einem Drittel. Diese Einstellung eignet sich für den typischen Look von Mehrfachbelichtungen, aber Sie brauchen sich keine Gedanken um eine manuelle Anpassung der Belichtung zu machen.

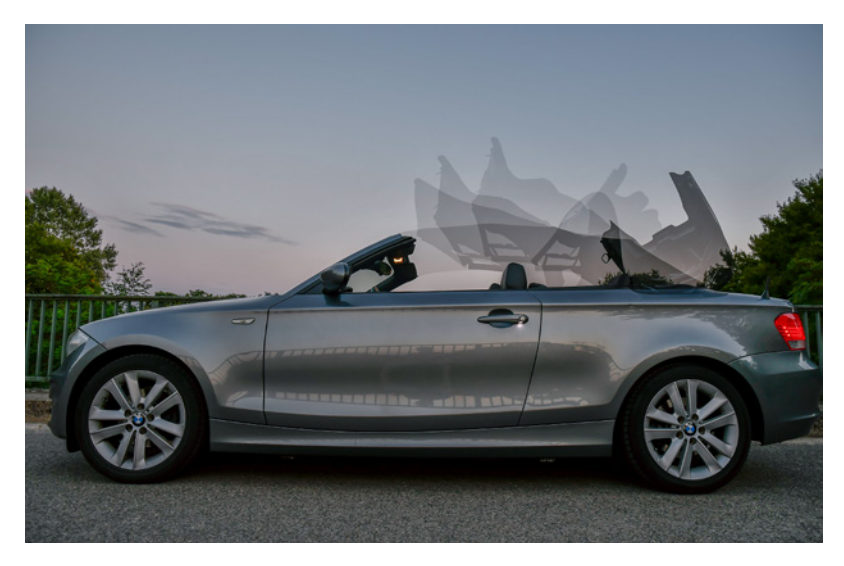

Abb. 11.5: Für dieses Bild habe ich acht Belichtungen mit der Einstellung *Durchschnitt*  überlagert.

 AF-S DX NIKKOR 16–80 mm 1:2,8–4E ED VR, 16 mm, Manuelle Belichtungssteuerung, 1/100 s, Blende 5, ISO 640, Entwicklung in Capture NX-D

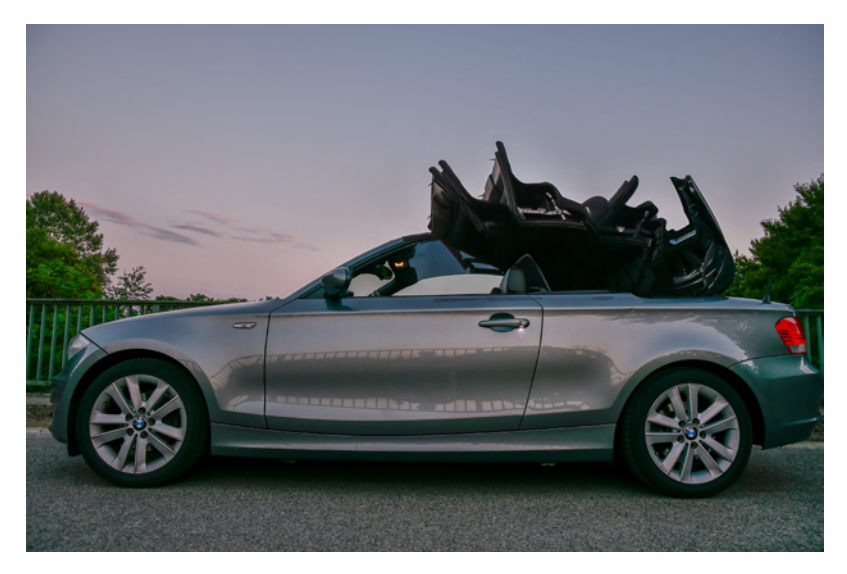

Abb. 11.6: Überlagerung mit *Abdunkeln.* Mir gefällt der Eindruck des opaken Dachs besser als das Geisterdach oben. Ansonsten waren die Einstellungen dieselben.

Beim *Aufhellen* analysiert die Kamera alle Belichtungen und nutzt für die Montage jeweils die hellsten Pixel. Diese Einstellung hatte ich beim Schaukelfoto oben eingestellt.

*Abdunkeln* ist das Gegenteil von Aufhellen. Die Kamera nutzt für jede Bildstelle die Belichtung, die genau dort am dunkelsten ist.

#### EXPERTENTIPP 63: Spielen Sie mit den Bildraten

Manchmal ist es auch bei Mehrfachbelichtungen sinnvoll, jede Belichtung einzeln und manuell vorzunehmen, aber gerade wenn es um Bewegungsabläufe geht, sind feste Intervalle fast immer die bessere Wahl. Für Intervalle ab 0,5 s können Sie die spezielle Funktion Intervallaufnahme (siehe unten) mit der Mehrfachbelichtung kombinieren. Achten Sie in dem Fall gewissenhaft darauf, dass Sie dort mindestens so viele Belichtungen wählen wie für die Mehrfachbelichtung und dass nur eine Belichtung pro Intervall vorgenommen wird.

Für Werte zwischen 0,5 und drei Sekunden ist aber der Selbstauslöser die einfachere Variante. Die Cabriobilder sind so mit acht Belichtungen in einem Drei-Sekunden-Intervall entstanden.

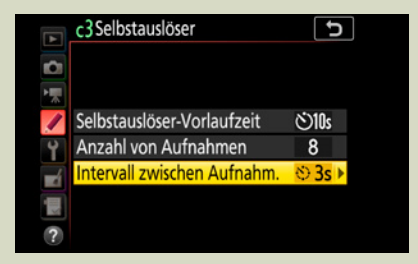

Abb. 11.7: Der Selbstauslöser eignet sich perfekt als Intervallgeber für die Mehrfachbelichtung.

Für alles, was sich schneller bewegt und kürzere Intervalle benötigt, nutzen Sie ganz einfach die Serienaufnahmefunktion C. oder C. (siehe Seite 39). Mit der Individualfunktion d1 *Lowspeed-Bildrate* (siehe Seite 270) können Sie gegebenenfalls die passende Bildrate zwischen einem und sieben Bildern pro Sekunde wählen.

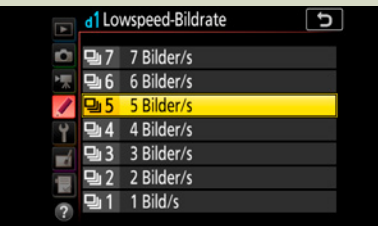

Abb. 11.8: Dies war meine Einstellung für das Schaukelfoto. Die ersten Versuche hatte ich mit C<sub>H</sub> also acht Bildern pro Sekunde aufgenommen, aber damit waren die Abstände zwischen den Einzelbelichtungen zu eng.

# 11.2 BILDMONTAGE

Die *Bildmontage* im Menü *BILDBEARBEITUNG* ist thematisch eng verwandt mit der Mehrfachbelichtung und kann auch zu ähnlichen Ergebnissen führen. Die wesentlichen Unterschiede sind: Sie können hiermit nur zwei Belichtungen überlagern, diese müssen aber nicht nacheinander belichtet werden. Sie müssen nur beide im RAW-Format auf der Speicherkarte vorliegen.

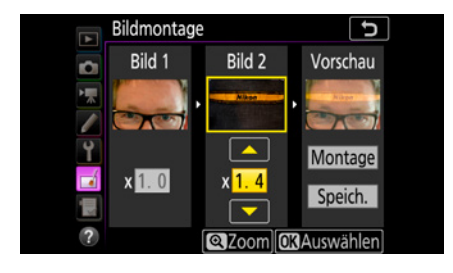

Abb. 11.9: In *BILDBEARBEITUNG > Bildmontage* können Sie zwei RAW-Bilder auswählen und zu einem neuen Bild überlagern.

Auf diese Weise können Sie Bilder miteinander verschmelzen, zwischen deren Aufnahme Tage oder Monate liegen. Den Anteil der Einzelbelichtungen an der Helligkeit im überlagerten Bild können Sie dabei über die Regler unter den Bildern steuern.

## 11.3 INTERVALLAUFNAHME

Das Öffnen einer Blüte, der Weg der Sonne hinter den Horizont, das Bauen eines Schneemanns – all dies sind Abläufe, die mit einem einzelnen Bild nicht oder kaum darzustellen sind. Die D7500 bietet zwei Funktionen für die Aufnahme solcher Abläufe, die sehr ähnlich funktionieren. Die Intervallaufnahme speichert einzelne Bilder und die Zeitrafferaufnahme (siehe unten) einen fertigen Film. Der Zweck einer Intervallaufnahme ist aber meist der, dass man in der Nachbearbeitung einen Film aus den Einzelbildern machen will. Die Qualität, die so erreicht werden kann, ist höher als beim Zeitrafferfilmen direkt in der Kamera, aber der Aufwand ist auch deutlich größer. Hier geht es nur um die Aufnahme der Bilder. Wie Sie daraus einen Film machen, ist abhängig davon, welche Software Sie dafür einsetzen.

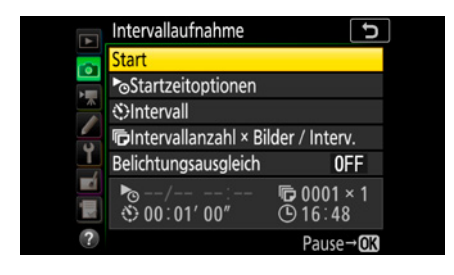

Abb. 11.10: Das Steuerzentrum für die Intervallfotografie: *FOTOAUFNAHME > Intervallaufnahme*

Die Funktion erlaubt auch den Einsatz über lange Zeiträume oder mit längerem zeitlichem Vorlauf. In dem Fall ist Ihre D7500 aber auf eine externe Stromversorgung per Netzadapter angewiesen. Und ein wettergeschützter, diebstahlsicherer Standort wäre gut.

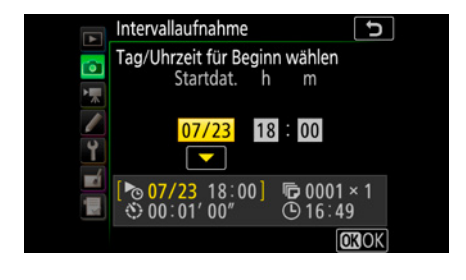

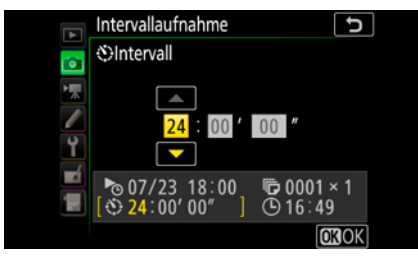

Abb. 11.11: Intervallaufnahmen können sofort oder mit einem zeitlichen Vorlauf von bis zu einer Woche gestartet werden.

Abb. 11.12: Die Dauer der Intervalle kann zwischen einer Sekunde und 24 Stunden betragen.

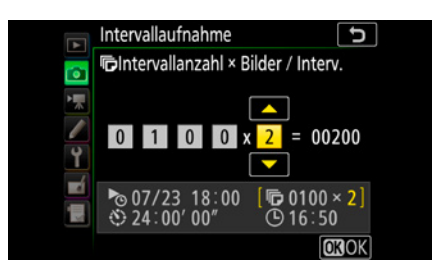

Abb. 11.13: Für jedes Intervall können bis zu neun Aufnahmen eingestellt werden. Mehrere Belichtungen können je nach Motiv die Chancen erhöhen, dass jeweils ein gelungenes Bild dabei ist.

Sehr zu empfehlen ist bei den meisten Motiven in der freien Natur die Funktion *Belichtungsausgleich,* jedenfalls wenn Sie aus Ihrer Intervallaufnahme einen Film erstellen wollen.

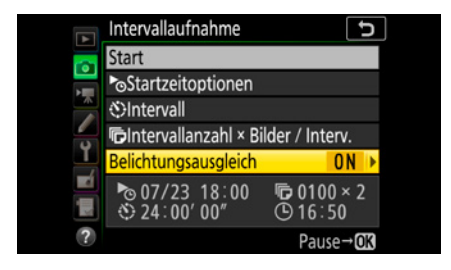

Abb. 11.14: Der Belichtungsausgleich sorgt für einen natürlichen Helligkeitsverlauf über lange Zeiträume.

Ohne Belichtungsausgleich misst die Kamera entweder für jedes Bild der Intervallaufnahme neu (mit Belichtungsautomatik) oder die Belichtung ist für alle Bilder gleich (mit manueller Belichtungssteuerung). Beides wäre schlecht. Ersteres würde zu unerwünschten Sprüngen in der Belichtung führen. Wenn sich beispielsweise vorübergehend eine Wolke vor die Sonne schiebt, würde die Belichtungsautomatik diese Wirkung vollständig kompensieren, was im fertigen Film sehr unnatürlich aussähe. Letzteres würde verhindern, dass die Kamera die Belichtung an schwächer werdendes Licht in der Dämmerung anpasst. Zeitrafferfilme über einen längeren Zeitraum bei sich wandelndem Licht wären so unmöglich. Der Belichtungsausgleich erlaubt eine Belichtungsanpassung auf lange Sicht, verhindert aber ein hektisches Hin- und Herspringen der Belichtung von Bild zu Bild.